Adobe Photoshop EXpress Crack + Activation Code License Key Full

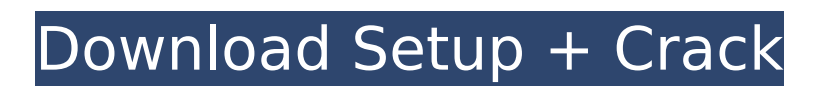

**Adobe Photoshop EXpress Crack + With Product Key For Windows (April-2022)**

## This article takes you through the basic steps involved in creating a simple image using Photoshop. You will work with a simple eye using the Free Radial Blur filter to add blur. You will create a layer mask using a few simple techniques, and you will use the clone stamp to fill in the gap between the eye and a black background. Create a New Document To

begin creating a new image in Photoshop, choose File > New. A new document will appear. If you are using an older version of Photoshop, you might see the older File > New dialog box. Photoshop Default Default Photoshop Photoshop has many filters and a variety of brushes available for you to apply to your new image. The Filters drop-down menu has a variety of options for you to choose from. The Brushes drop-down menu in the

## options bar has options for you to choose from as well. Save for the Web Adobe Silverlight As you learn how to use Photoshop, you might want to create a page for the Web. Use the Save for Web dialog box to create a webready file that can be viewed in a web browser. Choose File > Save for Web. Webready files can be viewed in the web browser with the help of Adobe Silverlight. With a website, you are able to add advertising to it, and

## you can embed a Flash movie or Silverlight movie to create a rich experience. The Web-ready file can be saved in Photoshop, JPEG, GIF, or PNG format. You can also create a separate PDF file with a separate layer for the text and background. Once you have your web-ready file, use  $File$  > Publish > Export. Choose a format that you would like for the Web. This will create a new page in the document that you are working in. Organize Layers

Photoshop: Create Multiple Layers With the new document, choose Layer > New > Layer. The New Layer dialog box will appear. In the Name listbox, type in "Eye". If you do not see the New Layer dialog box, choose Window > New. The New Layer dialog box can be switched to Visible or Invisible. To make a layer visible, check the box next to it. To make a layer invisible, untick the box to the left of it. With the Eye layer visible,

#### you can see the Blur layer

**Adobe Photoshop EXpress Incl Product Key (Final 2022)**

Photoshop Elements is the only Photoshop alternative you need! Photoshop is the standard for the creative professionals, Photoshop is the standard for all professionals. The Photoshop Elements is the alternative for the beginner. It includes most of the features of Photoshop, but a user friendly interface. Handy

## tools for the beginners. Elements features a simpler and easier to use user interface, with a small set of tools. Write the words using stamps and stamps. Examine your images, see the exposure, clarity, and exposure details. Quickly fix imperfections to perfect your images. Specify new measurements for cropping and resizing images. Apply colors to modify the color of the image. Adjust colors of the image and controls the

colors of the image. Add special effects, like shadows, glows, and reflections. Add a black and white filter effect to the image. Adjust brightness, contrast, and exposure of the image. Simplify the image by removing the small details. Write words or draw shapes using the stamp tool, and embed text or shapes in the image. Edit and modify video and audio files. Adjust the saturation, contrast, and brightness. Easily add

special effects. Adjust the exposure of the images. Easily resize images for print. Import scanned images. Adjust the color of the image. Adjust the hue, saturation, and brightness of the image. Simplify the image by removing the small details. Produce high-quality images using the best features of Photoshop. Document your work like a professional photographer! Stamp and stamps. Manage your memory bank using

## stamps for easy reference. Easily add special effects. Simplify your images. It is not for serious professionals, it's for photographers, graphic designers, designers, web designers, and all others who need a simple photo editor. Creating images is easy with Elements! Tweak the new found images to make it perfect. Perfect your images, removing the small details, converting the image to black and white, changing the brightness, and contrast,

or adjusting the colors of the image. Speed up your image processing by automatically making a duplicate of the image while adjusting all the settings at once. Put 388ed7b0c7

Q: How do the hyper-objects in the Spectator play a role in the graphism of Gravity's Rainbow? The Spectator itself is the object I'm interested in. I'm writing my thesis on it. I'm trying to understand how the reading of the novel is possible. And I'm trying to do that by the notion of graphism. I've been reading the following articles. In the first article, the author cited an essay by

Thomas Pynchon on the definition of his novel Gravity's Rainbow. The definition he gave was: Gravity's Rainbow makes use of what the author terms the "spectator," which refers to an enduring, inner-world object that exists independently of the physical world. It is a link between each of us and the infinite. I'm puzzled by his definition in the following way. I suppose the reader, the perspective of the writer,

## follows a certain course of events. For example, the Spectator gives the reader some information about the story and gives a hint about the narrative line. It has a certain temporal length. In a way, it is the time which the Spectator controls and which the reader experiences. All of this is as other than the physical world. So, it seems to me that it is the Spectator in which we experience a certain course of events. It is not the real world, but a

## world that has a place in the real world. Does it make any sense? Can a Spectator be described as a literary object? I wonder how the author defines the Spectator. In the author's words, he claims that "the Spectator" refers to "an enduring, innerworld object that exists independently of the physical world". Let us suppose that the Spectator is a "thing". How do the "things" that we can find in the novel play a role? How

do they relate to the physical reality? I had a few ideas. The "thing" that can be understood by the Spectator is the Derivative, the original of which is everywhere. It is the Derivative

**What's New In?**

The Eraser tool can either delete an area completely, or reduce the area it applies to. You can also vary the size of the brush by clicking and dragging in from the outside

## edges. The Gradient tool allows you to create effects that look like stripes, draperies and other patterns. It can even simulate a pattern brush. The Marquee tool makes an image a rectangular selection. This allows you to cut an image into pieces that can be pasted together in different ways. The Paint Bucket tool enables you to select an area of an image and fill it with a color. You can use the Paint Bucket tool to darken or

## lighten a specific area of an image. The Path tool is similar to the Elliptical Marquee tool. It allows you to create a defined shape. You can use the Path tool to sketch and create any type of shape. The Shape tool allows you to create lines or shapes. Depending on the pen tool you choose, the tool can be used to create polygons, arcs or ellipses. The Smudge tool is designed to simulate the effect of a finger smudging a surface,

## which can be very difficult to do using Photoshop. The Spot Healing Brush uses the IntelliCorrect technology to repair smaller, local damage. The Text tool allows you to edit and copy text or images. You can also use the Distort & Transform tool to rotate, scale, and move text.

**System Requirements:**

## Supported Operating Systems: Windows Vista/XP/2000/NT/2003 Mac OS X 10.4 or later Linux operating system with support for OpenGL 3.0 or above. Minimum 1024 MB of RAM Recommended: 2GB of RAM, 3GB if you are using Mac OS X Minimum: 256MB GPU (Nvidia 8800 GTS or AMD Radeon HD3870) Recommended: 512MB GPU (Nvidia GTS 450, Geforce

# GTX260 or Radeon HD 4870) Recommended: 2GB GPU

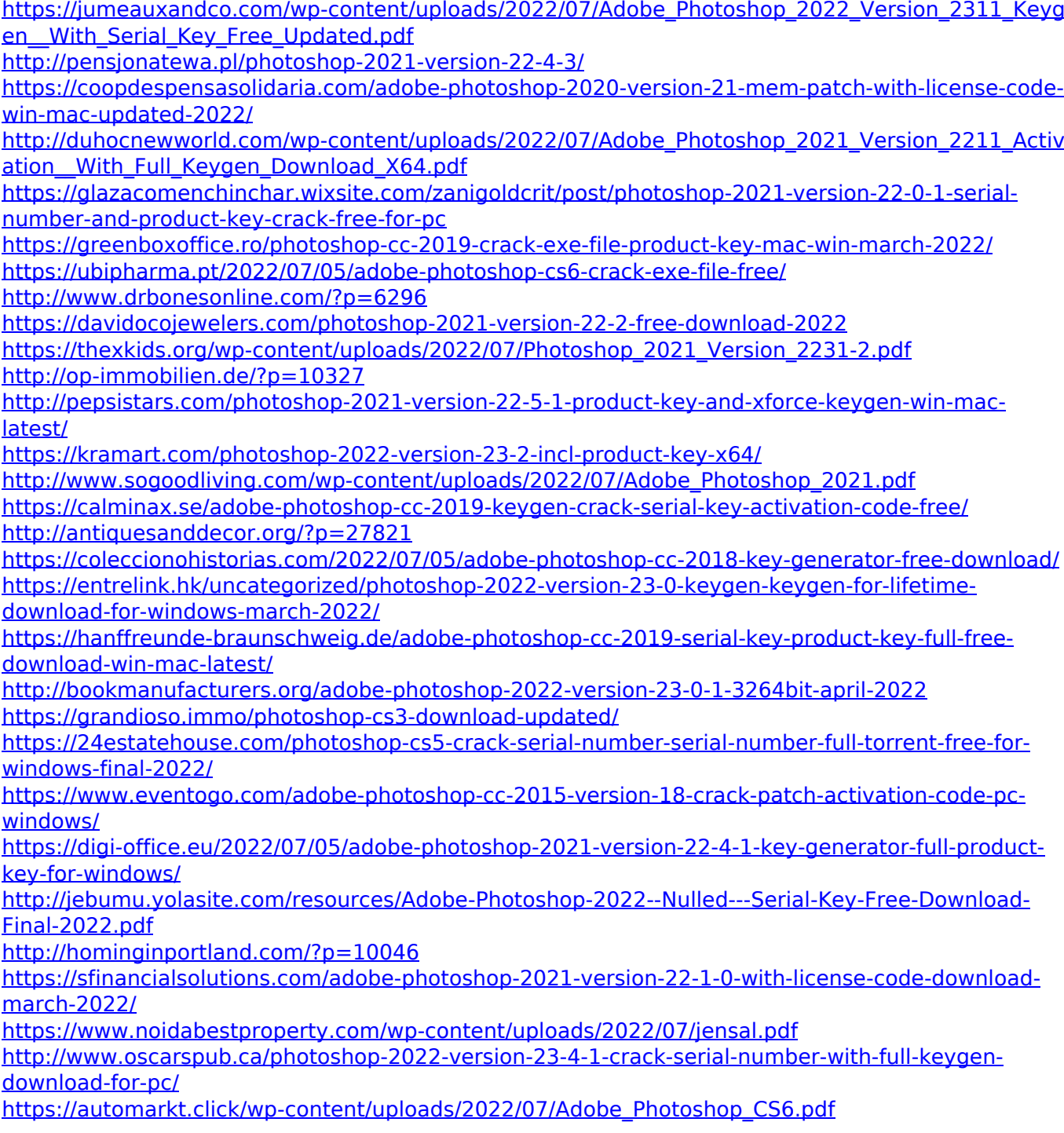